การส ารองไฟล์ข้อมูล G-Chat v.1 จาก Desktop version

- 1. เข้าที่ห้องสนทนาที่ต้องการ -- > เลือกปุ่ ม เอกสาร ตามรูป
- 2. เลือกประเภทไฟล์ที่ต้องการเก็บ (Document/Images/Videos)
- 3. กรณีเอกสารเลือก Documents -- >กด download ไฟล์ document ที่ต้องการ
- 4. กรณีรูป หรือ วิดีโอ เลือก Images/Videos -- > เลือกรูปที่ต้องการ
- 5. กด download รูปที่ต้องการ

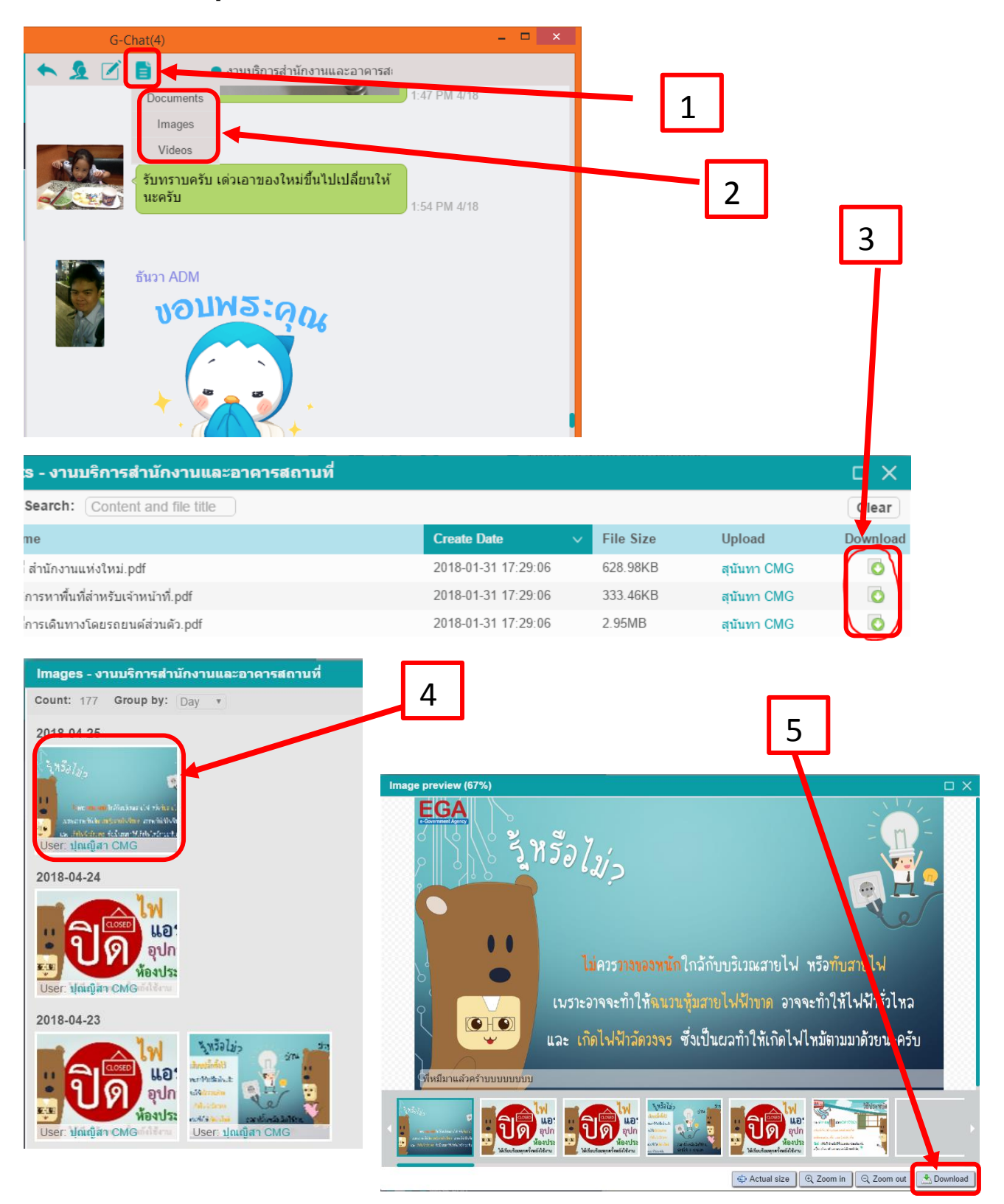

ี่ ส่วนการสำรองข้อความ ใช้วิธีการ copy -- > paste ไปยังไฟล์เอกสาร เช่น word เป็นต้น